Die aktuelle Version AuditTemplate 18.00.285 Rev C beinhaltet umfassende inhaltliche Anpassungen und erstmals die integrierte Datenanalyse.

Dabei wurde die IDEA App Audit Data Analytics in die Prüfungslösung AuditTemplate eingebunden, um die digitale Datenanalyse in jeder Prüfungssituation zu unterstützen. Die Kombination von Arbeitspapier- und Datenanalyselösung ermöglicht es, die Qualität und die Effizienz der Prüfung wesentlich zu steigern.

Um Ihnen den Einstieg in die Arbeit mit der aktuellen Version zu erleichtern, finden Sie hier einen kurzen Überblick über die Neuerungen.

### **Update der Vorlage Installation**

- Das Update auf die aktuelle AuditTemplate Version setzt voraus, dass die Version AuditTemplate 18.00.285 Rev A oder AuditTemplate 18.00.285 Rev B bereits auf dem Rechner installiert ist.
- Öffnen Sie auf der Installations-DVD das Menü AuditTemplate und klicken Sie auf die Schaltfläche Installieren. Folgen Sie den Anweisungen des Assistenten.
- Eine ausführliche Anleitung für die unterschiedlichen Produktkombinationen steht Ihnen in der Datei "Updateanweisungen für AuditReport und AuditTemplate.pdf" auf der Installations-DVD über das Menü AuditTemplate zur Verfügung.
- Weitere Anweisungen, wie bei der Installation vorzugehen ist, finden Sie in der Datei "Wichtige Hinweise.txt" auf der DVD.

## **Mehr Informationen**

**zu AuditSolutions und unseren anderen Produkten & Dienstleistungen**

## **Audicon GmbH Niederlassung Düsseldorf**

Toulouser Allee 19a 40211 Düsseldorf Tel.: +49 211/5 20 59-430

#### **Niederlassung Stuttgart**

Meitnerstr. 6 70563 Stuttgart Tel.: +49 711/7 88 86-430

#### **E-Mail:**

**sales@audicon.net**

**www.audicon.net**

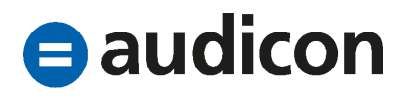

## **Update von Mandantendateien Update bestehender Mandantendateien von AuditTemplate 18.00.285 Rev A und AuditTemplate 18.00.285 Rev B auf die aktuelle Version**

- Bitte beachten Sie, dass ein Update bestehender Mandantendateien auf die aktuelle Version AuditTemplate 18.00.285 Rev C nur von den vorangegangenen Versionen AuditTemplate 18.00.285 Rev A und AuditTemplate 18.00.285 Rev B möglich ist. Ein Update von Mandantendateien, die einen älteren Stand haben, wird nicht unterstützt.
- Stellen Sie daher sicher, dass alle Mandantendateien mindestens auf die Version AuditTemplate 18.00.285 Rev A aktualisiert wurden, bevor Sie das vorliegende Update durchführen.
- Die Dauer des Updatevorgangs hängt von der vorhandenen AuditTemplate Version ab. Ein Update von AuditTemplate 18.00.285 Rev A bringt umfangreichere inhaltliche und technische Aktualisierungen mit sich als ein Update von der vorangegangenen Version AuditTemplate 18.00.285 Rev B auf die aktuelle Version.
- Eine ausführliche Anleitung zum Update steht Ihnen in der Datei "Updateanweisungen für AuditReport und AuditTemplate.pdf" auf der Installations-DVD über das Menü AuditTemplate zur Verfügung.

**Unser Seminar- und Consultingangebot im Bereich AuditSolutions**

#### **Produktschulungen**

**Workshop Migration Mandantendateien in AuditReport/AuditTemplate Online-Seminar Migration Mandantendateien in AuditReport/AuditTemplate Produktschulung AuditTemplate**

#### **Inhouse-Schulungen**

Weitere Informationen finden Sie unter **www.audicon.net**

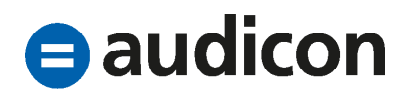

## **Integration der Datenanalyse mit der IDEA App Audit Data Analytics Lizenzerweiterung für die Nutzung der neuen Datenanalysefunktion**

- Um die neue Datenanalysefunktion nutzen zu können, wird eine Lizenzerweiterung für AuditTemplate benötigt. Bitte wenden Sie sich an Ihren Vertriebsansprechpartner bei der Audicon GmbH oder schreiben Sie eine E-Mail an sales@audicon.net, um weitere Informationen zu erhalten.
- Mit der erweiterten Lizenz für AuditTemplate erhalten Sie auch den Zugang zum Audicon License Management. Über diese webbasierte Distributionsplattform können Sie die für die Datenanalyse notwendige IDEA App Audit Data Analytics herunterladen bzw. Anwendern in Ihrer Kanzlei die App zuweisen, damit diese in der Lage sind, Datenanalyseprojekte anzulegen.
- Ausführliche Anleitungen hierzu erhalten Sie in den E-Mails, in denen Ihnen die Zugangsdaten für die Distributionsplattform Audicon License Management mitgeteilt werden.

### **Überblick über die integrierte Datenanalyse**

- Die neue Funktionalität bietet Ihnen die Möglichkeit, Prüfungsschritte der IDEA App Audit Data Analytics aus einzelnen Prüfungshandlungen der Arbeitspapiere von AuditTemplate heraus aufzurufen und durchzuführen sowie die zugehörigen Prüfungsergebnisse direkt im Dokumentenmanager Ihrer Mandantendatei abzulegen.
- Eine Aufstellung der verfügbaren Prüfungsschritte pro Prüfprogramm finden Sie im Dokument A430-1 Zuordnung der Prüfungsschritte der IDEA App Audit Data Analytics zu AuditTemplate Arbeitspapieren im Dokumentenmanager.

**Unser Seminar- und Consultingangebot im Bereich AuditSolutions**

#### **Produktschulungen**

**Workshop Migration Mandantendateien in AuditReport/AuditTemplate Online-Seminar Migration Mandantendateien in AuditReport/AuditTemplate Produktschulung AuditTemplate**

#### **Inhouse-Schulungen**

Weitere Informationen finden Sie unter **www.audicon.net**

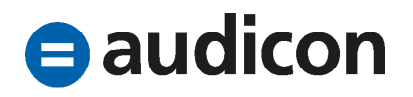

### **Schritt für Schritt mithilfe des Dokuments Datenanalyse-Navigator**

- In der Vorlage AuditTemplate steht Ihnen im Dokumentenmanager das Dokument 430-1 Datenanalyse-Navigator zur Verfügung. Es führt Sie durch alle Schritte, die notwendig sind, um die integrierte Datenanalyse in AuditTemplate zu nutzen.
- In der Registerkarte Voraussetzungen des Dokuments können Sie überprüfen, ob die für die integrierte Datenanalyse notwendigen Systemvoraussetzungen auf Ihrem Rechner erfüllt sind. Zusätzlich erhalten Sie in der Registerkarte Systeminformationen eine Übersicht über die auf Ihrem Computer vorhandenen Softwareversionen.

#### Bitte beachten Sie:

Erst wenn alle Voraussetzungen erfüllt sind, werden Ihnen die Datenanalyseverknüpfungen in den Prüfungshandlungen angezeigt.

- Die einzelnen Schritte bei der Durchführung einer Datenanalyse sind in der Registerkarte Workflow beschrieben und können direkt aus dem Dokument Datenanalyse-Navigator heraus ausgeführt werden.
	- Anlegen eines Datenanalyseprojekts: Für das Anlegen eines neuen Datenanalyseprojekts ist die Anmeldung am Audicon License Management erforderlich. Dadurch wird sichergestellt, dass nur Benutzer, die über die entsprechende Berechtigung verfügen, kostenpflichtige Projekte zu erstellen, diese anlegen können.
	- Erstellung von Datenanforderungen: Sie haben die Möglichkeit, über eine Datenanforderung die für die Datenanalyse notwendigen Daten von Ihrem Mandanten anzufordern.
	- Import der Daten: Die Daten können über vordefinierte Herstellerspezifische Schnittstellen einfach und schnell importiert werden. Ist keine passende Herstellerspezifische Schnittstelle verfügbar, besteht auch die Möglichkeit, IDEA Dateien basierend auf einem Datenmodell so vorzubereiten, dass ein bequemer Import erfolgen kann.

**Unser Seminar- und Consultingangebot im Bereich AuditSolutions**

#### **Produktschulungen**

**Workshop Migration Mandantendateien in AuditReport/AuditTemplate Online-Seminar Migration Mandantendateien in AuditReport/AuditTemplate Produktschulung AuditTemplate**

#### **Inhouse-Schulungen**

Weitere Informationen finden Sie unter **www.audicon.net**

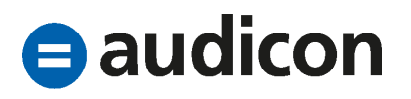

• Datenvalidierung und Datenintegritätsprüfung: Führen Sie vorab bestimmte Prüfungsschritte aus, um sicherzustellen, dass die Ihnen zur Verfügung stehenden Daten vollständig vorliegen und für eine Datenanalyse ausreichen. Es können so z. B. Kontrollsummen für Haupt- und Nebenbücher berechnet werden.

#### **Datenanalyse für den Konzernabschluss**

- Für Konzernabschlüsse besteht die Möglichkeit, Transaktionsdaten z. B. des Hauptbuchs des Mutterunternehmens oder der Tochtergesellschaften (des Konzerns) mit der IDEA App Audit Data Analytics zu analysieren. Für diesen Fall stehen Ihnen – wie im Einzelabschluss – in den folgenden Checklisten Verknüpfungen zu Datenanalyse-Prüfungsschritten zur Verfügung:
	- 426. Geplante Prüfungshandlungen zur Risikoidentifikation
	- 650. Ereignisse nach dem Abschlussstichtag
	- 670. Analyse des Buchungsjournals
- Die Vorgehensweise bei der Datenanalyse für den Konzernabschluss entspricht dem Vorgehen wie beim Einzelabschluss.
- Bitte beachten Sie, dass die IDEA App Audit Data Analytics Datenanalysen in Bezug auf Konsolidierungsbuchungen derzeit nicht unterstützt.

### **Systemvoraussetzungen für die integrierte Datenanalyse**

- Die integrierte Datenanalyse steht allen Anwendern zur Verfügung, die über eine erweiterte Lizenz von AuditTemplate verfügen sowie AuditAgent 2016.00.194 und AuditTemplate 18.00.285 Rev C installiert haben. Zusätzliche Voraussetzung ist die Installation von IDEA 10.3 und der Import der IDEA App Audit Data Analytics 2.1.
- Für den Einsatz der Schnittstelle "Vorbereitete IDEA Dateien (ADSx Datenmodell)" beim Datenimport finden Sie im Ordner Datenanalyse des Dokumentenmanagers das Dokument V430-1 Vorbereitung IDEA Dateien, das beschreibt, wie Sie die für die Schnittstelle "Vorbereitete IDEA Dateien (ADSx Datenmodell)" erforderlichen IDEA Dateien aufbereiten und wie der Import dieser Daten vorgenommen werden kann.

**Unser Seminar- und Consultingangebot im Bereich AuditSolutions**

#### **Produktschulungen**

**Workshop Migration Mandantendateien in AuditReport/AuditTemplate Online-Seminar Migration Mandantendateien in AuditReport/AuditTemplate Produktschulung AuditTemplate**

#### **Inhouse-Schulungen**

Weitere Informationen finden Sie unter **www.audicon.net**

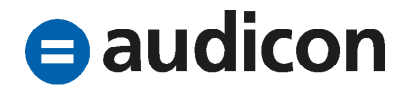

### **Einfügen des Ordners Datenanalyse beim Update bestehender Mandantendateien**

- In bestehenden Mandantendateien, die auf der Vorlage AuditTemplate 18.00.285 Rev A oder AuditTemplate 18.00.285 Rev B basieren, wird der Ordner Datenanalyse beim Update auf die aktuelle Version nicht automatisch im Dokumentenmanager ergänzt. Wenn Sie die Datenanalyse in einem bestehenden Mandanten ausführen möchten, müssen Sie daher die dazugehörigen Dokumente über die Funktion Komponenten kopieren in den Dokumentenmanager übernehmen:
	- Öffnen Sie die Mandantendatei, die Sie auf AuditTemplate 18.00.285 Rev C aktualisiert haben, und wählen Sie auf der Registerkarte Datei den Eintrag Komponenten kopieren aus.
	- Klicken Sie auf den Eintrag In diese Datei kopieren.
	- Wählen Sie auf der Registerkarte Vorlage den Eintrag AuditTemplate aus und klicken Sie auf Weiter.
	- Aktivieren Sie die Option Die folgenden Komponenten und wählen Sie den Eintrag Dokumente.
- Klicken Sie dann im rechten Bereich auf die Schaltfläche Alle abwählen, damit keine Dokumente oder Ordner ausgewählt sind.
- Aktivieren Sie im rechten Bereich das Kontrollkästchen vor dem Ordner Datenanalyse.
- Bitte stellen Sie sicher, dass die Option Nur Dokumente kopieren (keine Ordner) deaktiviert ist, und klicken Sie auf Weiter.
- Die Dialogbox Komponenten löschen ist nicht relevant. Klicken Sie hier ebenfalls auf Weiter und anschließend in der letzten Dialogbox auf Fertig stellen.
- Der Ordner Datenanalyse und die darin enthaltenen Dokumente werden in den Dokumentenmanager kopiert. Ziehen Sie den Ordner nun an die gewünschte Position im Dokumentenmanager.

**Unser Seminar- und Consultingangebot im Bereich AuditSolutions**

### **Produktschulungen**

**Workshop Migration Mandantendateien in AuditReport/AuditTemplate Online-Seminar Migration Mandantendateien in AuditReport/AuditTemplate Produktschulung AuditTemplate**

#### **Inhouse-Schulungen**

Weitere Informationen finden Sie unter **www.audicon.net**

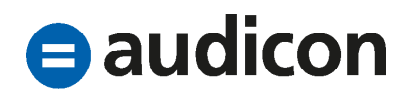

## **Inhaltliche Änderungen, Erweiterungen und Aktualisierungen Geänderte Standardprüfprogramme und Checklisten**

- Folgende Standardprüfprogramme wurden als Folge der Integration der Datenanalyse inhaltlich bzw. teilweise redaktionell überarbeitet:
	- ORD. PP Ordnungsmäßigkeit der Buchführung – Prüfprogramm
	- 426. Geplante Prüfungshandlungen zur Risikoidentifikation
	- 650. Ereignisse nach dem Abschlussstichtag
	- 670. Analyse des Buchungsjournals
	- 1300. PP Vorräte Prüfprogramm
	- 3600. PP Verbindlichkeiten aus Lieferungen und Leistungen – Prüfprogramm
	- 5000. PP Umsatzerlöse, Umsatzrealisierung – Prüfprogramm
	- 5200. PP Sonstige betriebliche Erträge – Prüfprogramm
	- 5300. PP Materialaufwand, Analytik – Prüfprogramm
- 5400. PP Personalaufwand Prüfprogramm
- 5500. PP Herstellungs-, Vertriebsund Verwaltungskosten (UKV) – Prüfprogramm
- 5600. PP Sonstige betriebliche Aufwendungen – Prüfprogramm
- 1000. PP Immaterielle Vermögensgegenstände – Prüfprogramm
- 1100. PP Sachanlagen Prüfprogramm
- 1200. PP Finanzanlagen Prüfprogramm
- 3350. PP Steuerrückstellungen Prüfprogramm

### **Redaktionelle Überarbeitung**

• Die Prüfprogramme und Checklisten wurden einer umfassenden inhaltlichen Überprüfung unterzogen. Dabei wurden in der Vorlage an diversen Dokumenten redaktionelle Änderungen (z. B. in Bezug auf die Rechtschreibung) vorgenommen. **Unser Seminar- und Consultingangebot im Bereich AuditSolutions**

## **Produktschulungen**

**Workshop Migration Mandantendateien in AuditReport/AuditTemplate Online-Seminar Migration Mandantendateien in AuditReport/AuditTemplate Produktschulung AuditTemplate**

#### **Inhouse-Schulungen**

Weitere Informationen finden Sie unter **www.audicon.net**

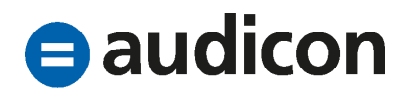